# **Activity 6: Create a Double-Sided Die Template**

### **Who should complete this activity**

This activity should be completed by anyone who plans to use Pandora regularly.

#### **Why you should complete this activity**

To create layouts that print double-sided, Pandora can use the same die file for both the front and the back layouts by automatically mirroring the CAD die file. This activity will introduce you to the procedures involved in creating a two-sided layout in standalone Pandora.

In the first objective, you will create a sheetwise double-sided layout. In the second, you will create a perfector double-sided layout. For this activity, the fronts of the layouts contain the packaging artwork (outside of a box or label), and the backs of the layouts (inside of the box or label) contains information on obtaining recipes.

.

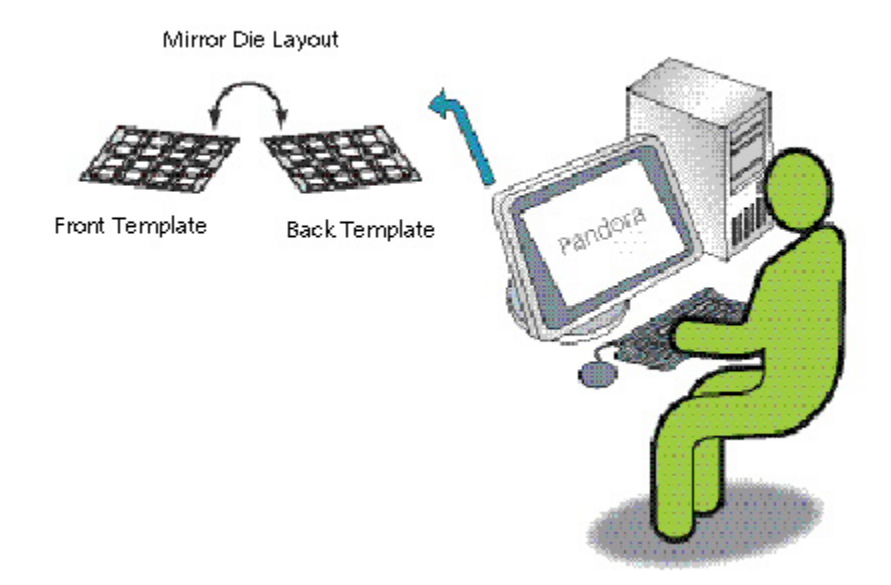

#### **Recommended reading**

[Pandora User Guide](https://workflowhelp.kodak.com/) for your version of Pandora software

#### **Time required to complete this activity**

5-10 minutes

#### **What you'll need**

For this activity [locate](https://workflowhelp.kodak.com/pages/viewpage.action?pageId=23530632) these files:

In the HC\_Carton folder:

- Hungry Cat Carton 1.pdf
- Hungry Cat Carton.CF2
- Hungry Cat Mirror-Horiz-Wbleed.pdf

In the HC\_Label folder:

- Hungry Cat Label 1 Back.pdf
- Hungry Cat Label 1 Front.pdf

## **What you'll learn**

- [Objective 1—Create a sheetwise layout](https://workflowhelp.kodak.com/pages/viewpage.action?pageId=144183661)
- [Objective 2—Create a perfector layout](https://workflowhelp.kodak.com/pages/viewpage.action?pageId=144183670)
- [Review what you've learned](https://workflowhelp.kodak.com/display/PANT/Review+questions%3A+Create+a+Double-Sided+Die+Template)